## Welcome to the ultimate online relocation program!

Please read the below to get the best experience using this course.

1) To register a section completed, click the "Complete and Continue" button at the top right of the lecture. You can still go back and listen to these sections again, but it helps you navigate where you were at when you come back.

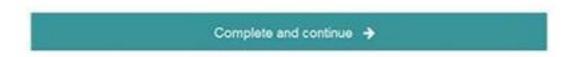

**2) The best course experience** is turning on Autoplay and Autcomplete, found under the gear icon above the course list. This marks the lecture as completed and automatically loads the next one.

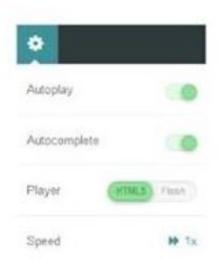

3) Click the "Complete and continue" button now and get into the course!

If you have any questions along the way, please email <a href="hello@thebridgecoaching.com.au">hello@thebridgecoaching.com.au</a>

Happy learning!

Emmy and the team at The Bridge Easy Relocation